# **Citywise Nodal Bank/Branch details for depositing e-Stamp duty fee**

**A client can approach city wise following nodal bank branches for issuance of e-stamp certificate.The bank branch details are as follows:**

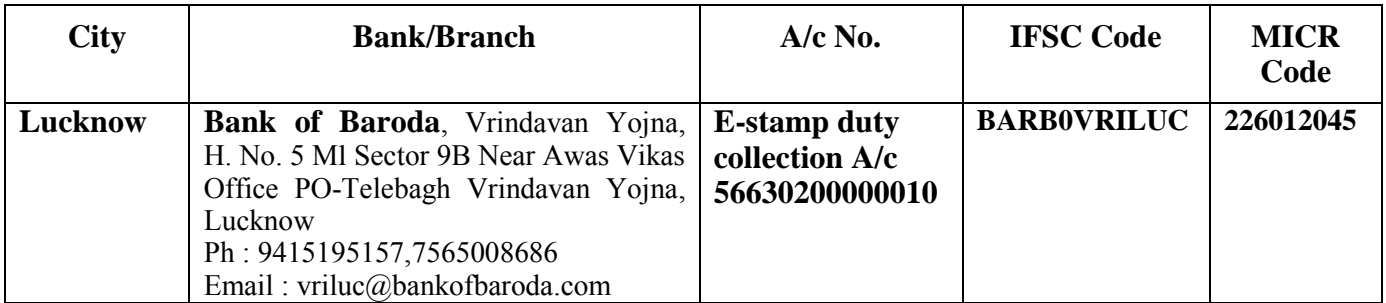

## **Important note:**

**Please note that in case a client is taking e-stamp certificate from ACC, He/She has to deposit cash or remit the funds through RTGS/NEFT to bank designated account.**

**Or.**

**In case He/She wants the estamp from Stock Holding then the funds should be deposited to Stock Holding Accounts. The bank account details for RTGS/NEFT are as following :-**

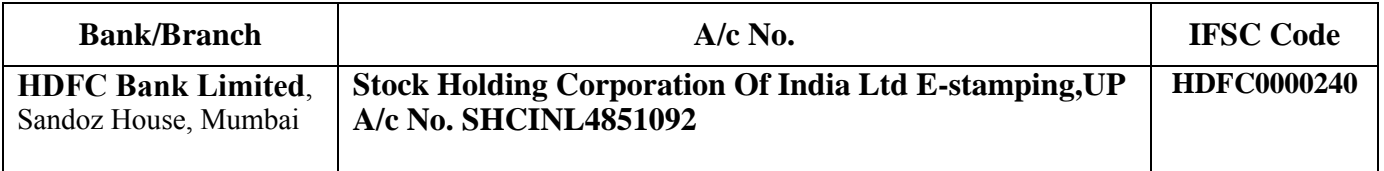

**\*\*Stock Holding: 36/15 1st Floor, Opp. Rohit Bhawan, 6 Sapru Marg, Lucknow. Ph: 0522-2629850/2629840/2286195.**

**After making payment of stamp duty fee, the applicant can collect e-Stamp certificate through concerning bank/branch or nearest Stock Holding Corporation of India Ltd. office.**

**Related Website/Links :**

- **a) http://www.shcilestamp.com**
- **b) http://stockholding.com**

## **General Terms of E-stamping**

#### **e-Stamping is a computer based application and a secured way of paying Non-Judicial stamp duty to the Government**

Benefits to the client/customer by e-Stamping:

1 e-Stamp Certificate can be generated within minutes

- 2 e-Stamp Certificate generated is tamper proof
- 3 Authenticity of the e-Stamp certificate can be checked through the inquiry module.
- 4 e-Stamp Certificate generated has a Unique Identification Number (UIN).
- 5 Specific denomination is not required

## (**In the state of U.P the E-STAMP Certificate is issued only for amount 10,000 and above**)

## **Verification of e-stamp certificate:**

An e-Stamp can be verified online by clicking on verify e-Stamp certificate and entering the required details i.e

- 1. State
- 2. Certificate Number (UIN)
- 3. Stamp Duty Type ( Description of Document )
- 4. Certificate Issue Date
- 5. Six(6) character alphanumeric string

#### **How to get an e-stamp certificate**:

The client has to approach an ACC appointed by SHCIL and fill up the application form as prescribed in the e-Stamping system. Stamp Certificate is generated only after realization of funds

After submitting a duly filled and signed application form, the ACC will enter the details into the system and a Stamp Certificate would be generated immediately in case of cash and in case of Cheque/DemandDraft/Payorder/RTGS/NEFT/Account to Account Transfer only after realization of funds.

#### **Important instructions for the client**

- 1. SHCIL/ACC will accept Stamp Duty Payment in Indian Rupees (INR) only.
- 2. RTGS / NEFT payment should be initiated only after consulting nearest e-Stamping center.

3. Client is expected to check the preview of the certificate and sign on the preview before certificate is generated.

- 4. Once an e-Stamp is generated, then it cannot be edited / modified in any manner.
- 5. Preserve the e-Stamp carefully, duplicate copy of e-Stamp is not issued.